metaphor of the virtual 3D world. More precisely, ENU coordinates are transformed into coordinates for the virtual 3D world through a transformation of axes. Finally, the distance between a user and the POI based on ENU coordinates must be calculated. The three algorithms accomplishing the required conversions can be found in [11].

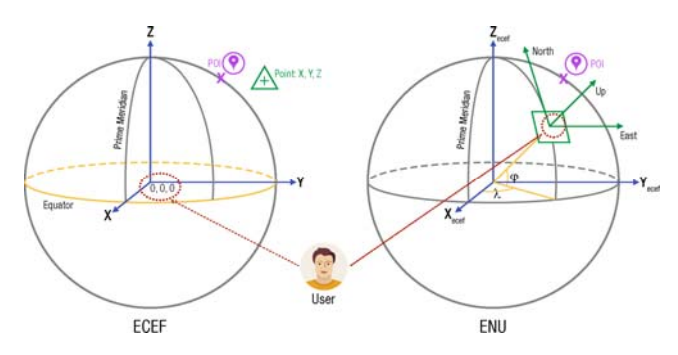

**Fig. 2. ECEF and ENU Coordinate Systems** 

# **5. Points of Interest Algorithm**

Although AREAv2 uses a virtual 3D world for displaying POIs, the direction in which a user holds his smart mobile device must be properly determined. For example, if the smart mobile device is held obliquely, the POI needs to be correctly positioned within the virtual 3D world. As the algorithm to correctly position POIs (the POI algorithm) requires calculations from other algorithms, Fig. 3 illustrates the dependencies to them. Note that Algorithm 2 constitutes the POI algorithm. It establishes the coordinate system on one hand and is the base for the clustering algorithm on the other. In general, Algorithm 2 depends on three Algorithms presented in [11]. On Android, Algorithm 2 additionally depends on Algorithm 1. Algorithm 2 uses the following inputs: **First**, the list of POIs *poiList* (i.e., the ENU coordinates), locally stored on the smart mobile device, is used. Each time a user changes the position of his smart mobile device, all POI ENU coordinates are recalculated.

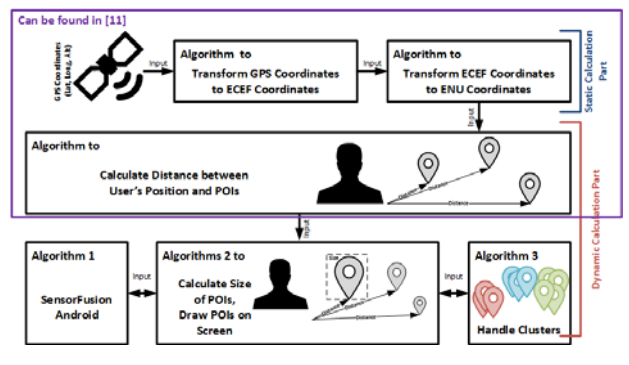

**Fig. 3. Algorithm Dependencies**

**Second**, a rotation matrix *rotationMatrix RM* is used that manages relevant sensor data. Regarding iOS, for example, the data of the gyroscope and accelerometer are used, whereas on Android the data of the gyroscope and accelerometer, plus additional compass data, are utilized. More precisely, in order to obtain the attitude of the mobile device relative to true north as a rotation matrix, we utilize the *CMMotionManager* API provided by Apple iOS. Regarding Android, however, we were unable to retrieve any reliable data when using the Android standard API. Hence, we decided to develop a more reliable sensor fusion algorithm to obtain a similar rotation matrix like on iOS (cf. Algorithm 1). Algorithm 1 accomplishes this task: *First*, the Android gyroscope provides inappropriate (i.e., inaccurate) values. As a consequence, when using (a) the values of the gyroscope for a user that (b) frequently changes the position of his Android smart mobile device, the POIs on the screen of his smart mobile device oscillate badly. To obtain better user experience, we smooth the gyroscope values by using the SLERP algorithm [16] (cf. Algorithm 1, Line 28). *Second*, the rotation vector provided by the Android mobile OS is very precise on one hand, but it is prone to (1) frequent position changes, (2) slow position changes, and (3) magnetic interference sources on the other. Therefore, we use the gyroscope instead of the rotation vector to calculate *rotationMatrix RM* as the gyroscope provides more appropriate values (cf. Algorithm 1, Lines 9-13).

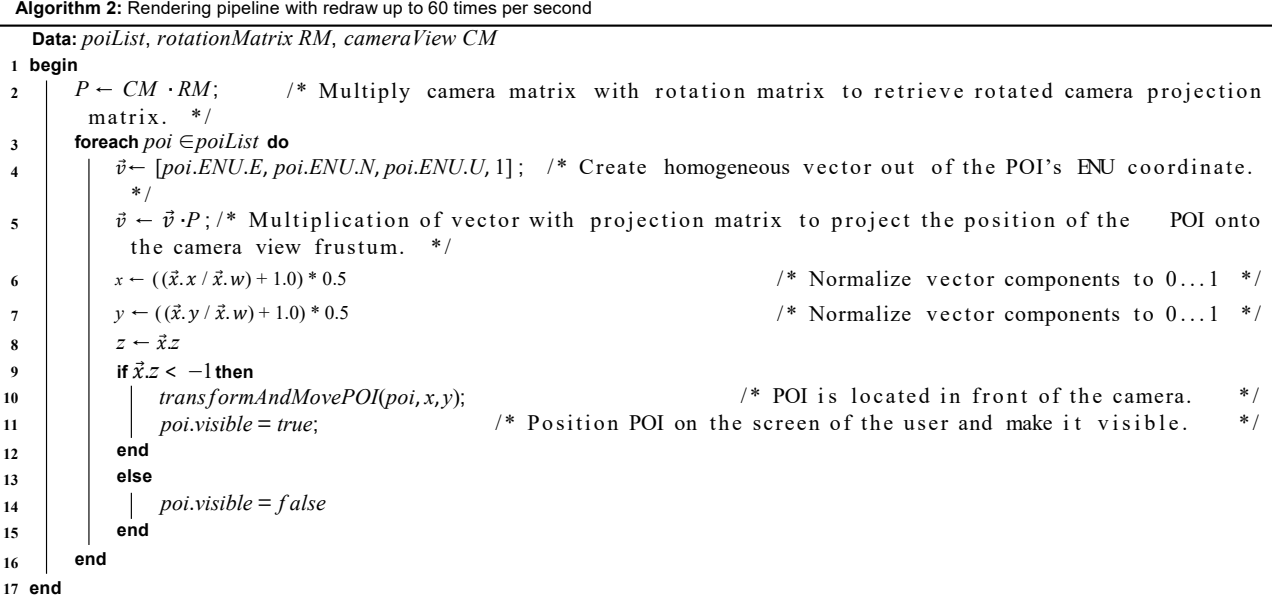

In turn, the gyroscope poses the so-called DRIFT effect<sup>2</sup> over time. To cope with the latter effect, every 10 seconds the rotation vector is set as the new reference position (cf. Algorithm 1, Lines 14-38). Within these 10 seconds, we check whether the gyroscope and the rotation vector differ too much. In the latter case, we increase a counter. Based on a threshold that is compared to the counter, we either use the gyroscope or the rotation vector for the *rotationMatrix RM*. On Android, this approach for displaying POIs results in similar user experiences compared to iOS. **Third**, the *rotationMatrix RM* is used to adjust the virtual camera managed with the matrix *cameraView CM*. This matrix, in turn, is used to decide which POIs are actually displayed on the camera view. Based on the *poiList, the rotationMatrix RM, and the cameraView CM*, Algorithm 2 works as follows<sup>3</sup>: A view called *areaview* is created and shown to the user. Next, each POI in *poiList* is created as a separate view. These POI views are then placed on the *areaview* and are initially marked as invisible. In the following, they will be only displayed if Algorithm 2 indicates that they shall be visible (cf. Algorithm 2, Lines 9-15). Note that the entire view structure is pre-calculated and will not be changed afterwards by Algorithm 2. The latter makes POIs visible or invisible taking the position changes of the user into account. The position, in turn, is determined through the rotation matrix *rotationMatrix RM* (cf. Algorithm 2, Lines 2- 8). Changes in *rotationMatrix RM* are evaluated up to 60 times per second. Hence, the pre-calculation of the view structure with respect to performance is indispensable.

## **6. Cluster Algorithm**

Algorithm 3 presents the calculation how POI clusters are handled. The algorithm utilizes parameters *thHor* and *thVer* to identify POI clusters contained in *poiList*. These two parameters, in turn, are defined by the mobile users themselves and are applied as follows: all POIs being inside an area spanned by *thHor* on the horizontal and *thVer* on the vertical course (i.e., in the ENU coordinate system) are considered as POIs belonging to the same cluster. Figs. 4 and 5 illustrate how cluster handling looks like from the perspective of the mobile user. More precisely, in both figures the screens marked *deactivated* show POIs without using Algorithm 3. Consequently, the POIs are difficult to select for mobile users. In turn, the screens marked *activated* in Figs. 4 and 5 show Algorithm 3 in practice; i.e., a cluster was detected and the POIs are arranged more conveniently to the mobile user.

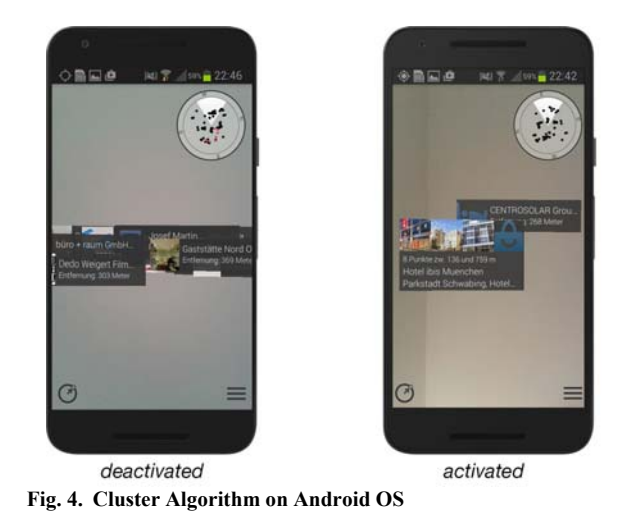

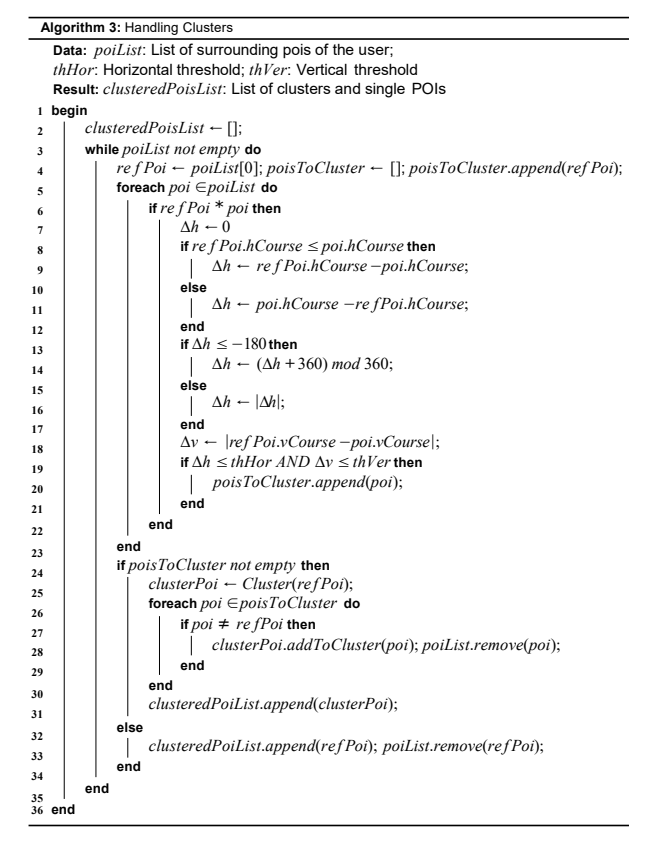

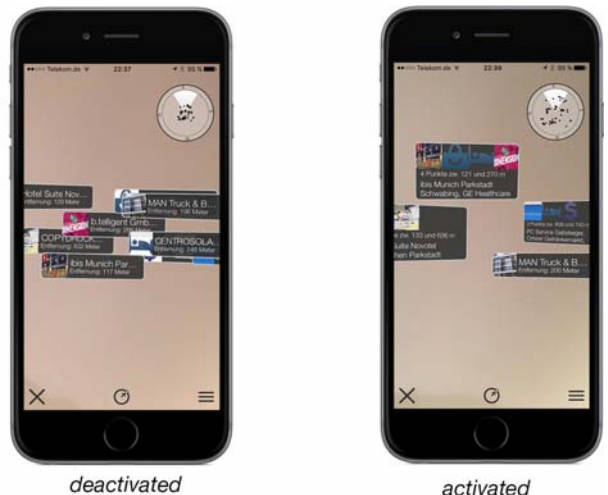

**Fig. 5. Cluster Algorithm on iOS** 

## **7. Experimental Results**

In order to evaluate various performance indicators of AREAv2 and to compare them with the ones of competitive location-based mobile augmented reality applications, we conducted an experiment obeying the following steps:

- (1) Determine performance indicators for both the Android and the iOS version of AREAv2: *CPU usage*, *memory usage*, and *battery consumption*.
- (2) Compare the performance indicators with the ones of well-known smart mobile applications providing location-based mobile augmented reality as well.
- (3) Define an experiment setting for using the smart mobile devices in two different scenarios: (a) Holding the smart mobile device without performing any position change; (b) Continuously moving the smart mobile device.

<sup>2</sup> http://sensorwiki.org/doku.php/sensors/gyroscope 3 Note that parts of the algorithm concept can be related to perspective transformation and

clipping in the context of rendering pipeline in 3D computer graphics.

Concerning (1), we use an Apple iPhone 5c (iOS Version 9.3.5) for the AREAv2 iOS version and a Google Nexus 5 (Android Version 6.0.1) for the AREAv2 Android version. Concerning (2), in turn, we compared AREAv2 with the smart mobile applications depicted in Table 2.

As further shown in Table 2, we also determined the aforementioned performance indicators for the camera as well as the main menu of the two smart mobile devices. Camera means that solely the camera function of the smart mobile device was started without using a particular smart mobile application. Main menu, in turn, means that the main menu of AREAv2 was opened without using the augmented function. These two measurements were accomplished to enable a better comparison of the three performance indicators.

**Table 2. Experimental Mobile Applications** 

|                                                        | iPhone 5c  |              | Nexus 5      |              |
|--------------------------------------------------------|------------|--------------|--------------|--------------|
|                                                        | Static (a) | Moving $(b)$ | Static $(a)$ | Moving $(b)$ |
| AREA <sub>v</sub> 2                                    | x          | x            | x            | x            |
| Yelp $[15]$                                            | X          | x            |              |              |
| Wikitude [18]                                          | X          | x            | x            | x            |
| Augmented $3D$ [19]                                    | X          | x            | x            | x            |
| Camera                                                 | X          | $\Omega$     | X            | $\Omega$     |
| Main Menu                                              | X          | $\mathbf{o}$ | X            | $\mathbf{o}$ |
| "x": performed, "o": not performed, "-": not available |            |              |              |              |

Concerning (3), the following experimental setting was established: for the static Scenario (a), a vice was used (cf. Fig. 6) to simulate a user holding the smart mobile device without any position change.

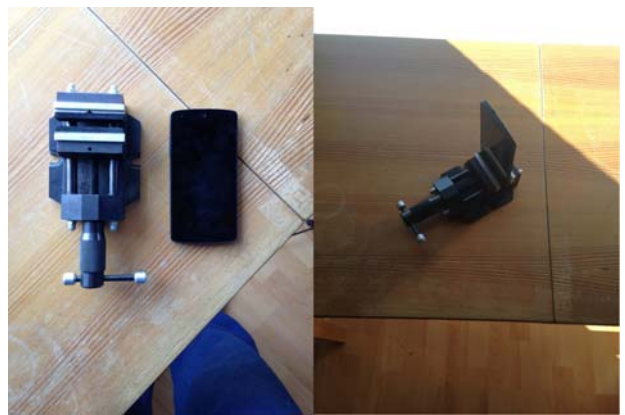

**Fig. 6. Simulation of Static Scenario (a)** 

For simulating a user continuously moving his smart mobile device (Scenario (b)), we used a ventilator (cf. Fig. 7).

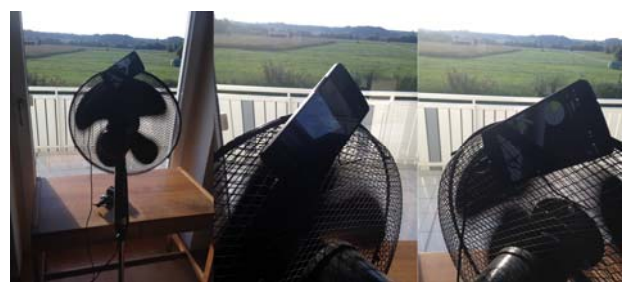

**Fig. 7. Simulation of Moving Scenario (b)** 

For properly measuring the above mentioned three performance indicators, we used the SystemPanel App [20] for Android and the Instruments Framework [21] for iOS.

Based on this overall setting, each application was evaluated using the same experiment procedure:

- 1. The smart mobile device was set to factory defaults.
- 2. The smart mobile application and the monitoring app were downloaded.
- 3. All other mobile applications that may be manually closed by a user (i.e., except the background processes) were terminated.
- 4. The battery was loaded to 100%.
- 5. The smart mobile device was mounted to the vice or ventilator.
- 6. The two mobile applications (i.e., test and monitoring application) were started.
- 7. The experiment was conducted over a period of 30 minutes.

Table 3 shows the results of the experiment. For each tested application, the average value of a performance indicator during the 30-minutes experiment is shown. Note that the three applications AREAv2, Wikitude and Yelp provide the same location-based mobile augmented reality functions, whereas Augmented3D uses 3D models in the augmented view (i.e., the camera view). The latter application was evaluated to obtain insights into location-based mobile augmented reality applications in comparison to object-based mobile augmented reality applications.

Experimental results indicate that AREAv2 shows a better performance than the tested commercial location-based mobile augmented reality applications Wikitude and Yelp as well as Augmented3D. Only for the static iOS scenario, AREAv2 shows a higher CPU usage compared to the commercial applications. We currently conduct further tests to evaluate this issue in more detail. Regarding the RAM performance indicator, AREAv2 performs best in all scenarios. Regarding the CPU indicator, in turn, AREAv2 only shows weaker results for the iOS static scenario and the iOS moving scenario (when comparing it with Yelp). Concerning battery consumption, AREAv2 performs worse than the other mobile augmented reality applications. To address the latter aspect, we currently work on AREAv3. As shown in Table 3, we have implemented a first version of AREAv3 on Android. First results indicate that AREAv3 performs better than AREAv2 as well as all other mobile augmented reality applications with respect to the overall battery consumption.

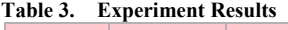

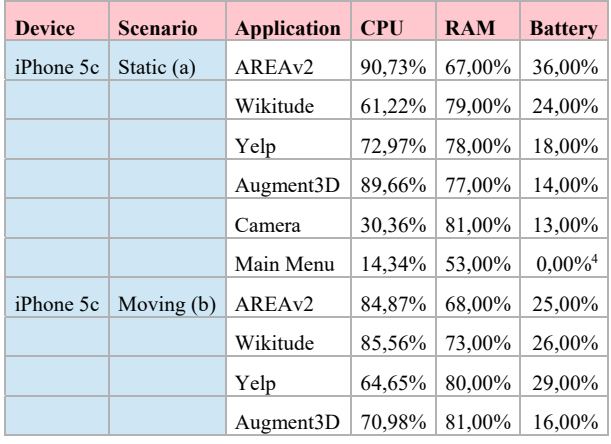

<sup>4</sup> Reported by the Instruments Framework [21] to 0,00%

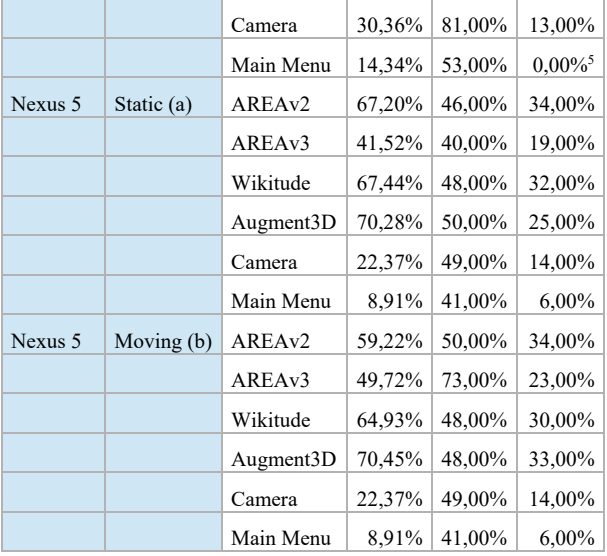

# **8. AREAv2 in Practice**

Table 4 summarizes examples of mobile applications that were developed with the AREAv2 framework. As can be seen, AREAv2 has been applied in various scenarios of everyday life (cf. Table 4). Considering the high number of mobile applications implemented with AREAv2, the practical applicability of the latter could be demonstrated. The numbers of POIs considered by the respective mobile applications vary among the scenarios, but in all scenarios AREAv2 revealed same performance experience.

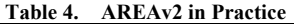

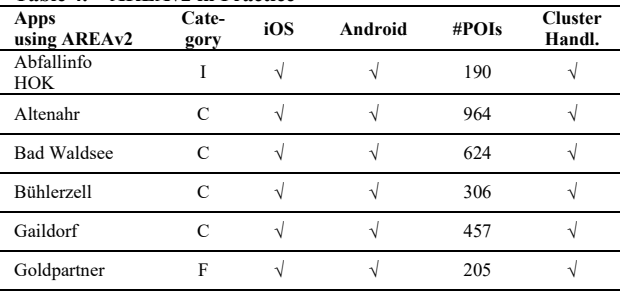

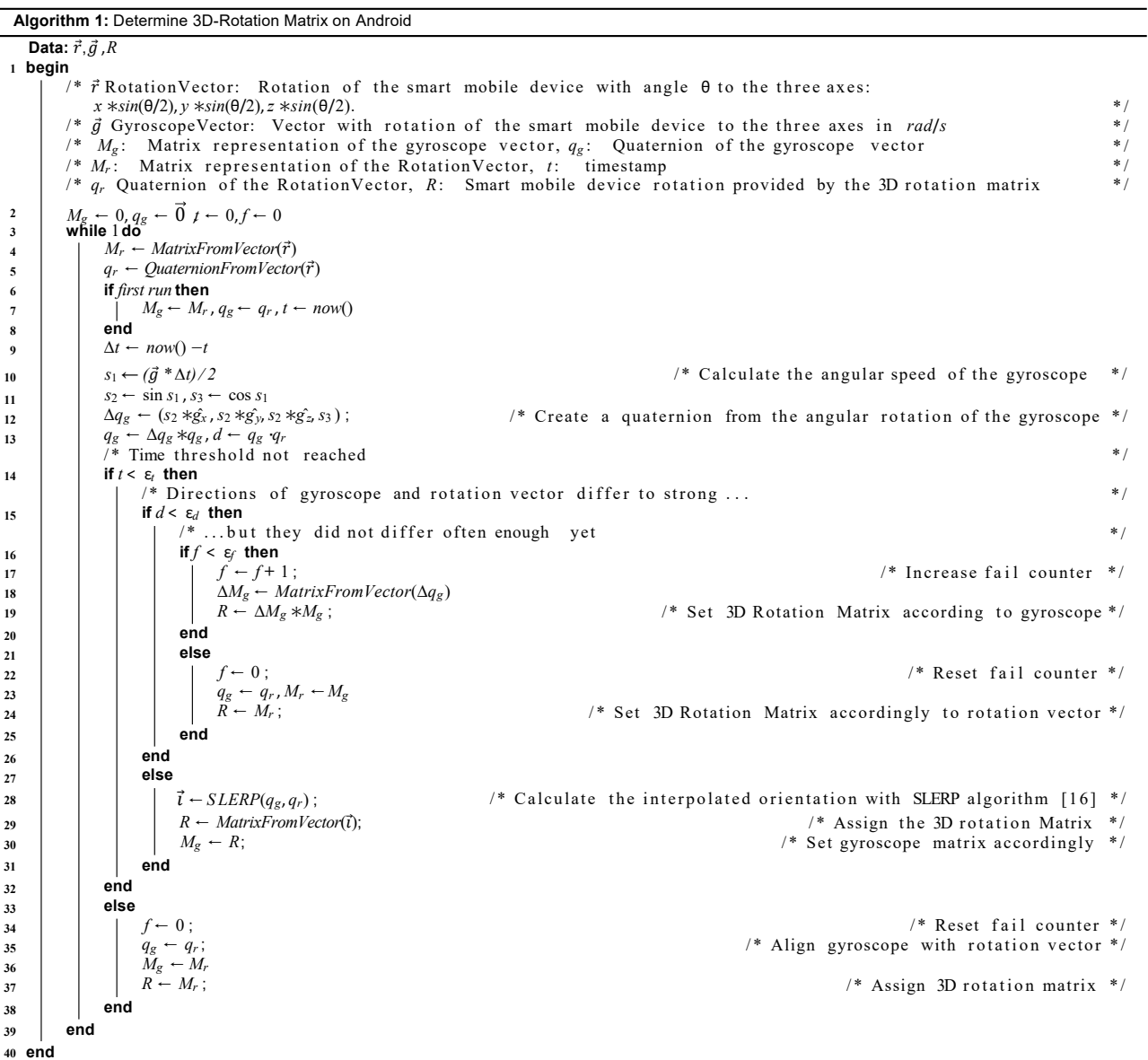

 $^{\textstyle 5}$  Reported by the Instruments Framework [21] to 0,00%

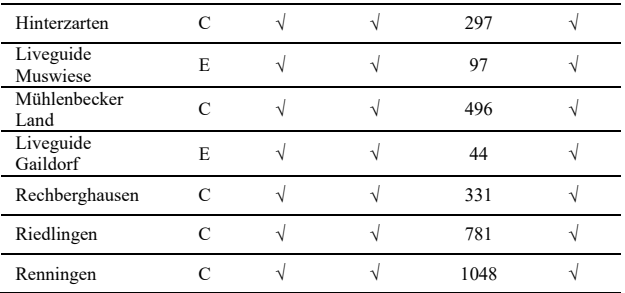

### **9. Summary and Outlook**

This paper gave insights into the development of a powerful augmented reality kernel for smart mobile devices. In turn, this kernel serves as the core of an engineering framework for mobile augmented reality applications. We discussed complexity issues emerging in this context, showing that the development of mobile augmented reality applications constitutes a challenging endeavor. As a particular lesson, we learned that fundamental components of the kernel needed to be evolved over time in order to keep pace with the frequently changing requirements of mobile operating systems. In addition, novel functions like POI cluster handling were presented. In general, the development of mobile applications is demanding when considering the peculiarities of the different mobile operating systems. To cope with this heterogeneity, AREAv2 is based on a modular architecture. We further showed that sophisticated business applications can be realized on top of AREAv2. Furthermore, experimental results demonstrated that AREAv2 had shown a good performance compared to competitive location-based mobile augmented reality applications.

Altogether, mobile augmented reality enables scenarios demonstrating that mobile applications are becoming increasingly mature. However, suitable concepts are needed to enable comprehensive and efficient mobile assistance in everyday life.

### **References**

- [1] Schickler, M., Pryss, R., Schobel, J., Reichert, M.. An engine enabling location-based mobile augmented reality applications. In: 10th Int'l Conf on Web Information Systems and Technologies (Revised Selected Papers); no. 226 in LNBIP. Springer; 2015, p. 363–378.
- [2] Geiger, P., Schickler, M., Pryss, R., Schobel, J., Reichert, M.. Location-based mobile augmented reality applications: Challenges, examples, lessons learned. In: 10th Int'l Conf on Web Information Systems and Technologies. 2014, p. 383–394.
- [3] Jabeur, N., Haddad, H., Boulkrouche, B.. Cyber-Physical Spatial Decision Support System for Road Traffic Management. International Journal of Ubiquitous Systems and Pervasive Networks; 2016; 7(2) :1–7.
- [4] Kooper, R., MacIntyre, B.. Browsing the real-world wide web: Maintaining awareness of virtual information in an ar information space. Int'l Journal of Human-Computer Interaction 2003;16(3):425–446.
- [5] Kähäri, M., Murphy, D.. Mara: Sensor based augmented reality system for mobile imaging device. In: 5th IEEE and ACM Int'l Symp on Mixed and Augmented Reality; vol. 13. 2006.
- [6] Lee, R., Kitayama, D., Kwon, Y., Sumiya, K.. Interoperable augmented web browsing for exploring virtual media in real space. In: Proc of the 2nd Int'l Workshop on Location and the Web. ACM; 2009, p. 7.
- [7] Grubert, J., Langlotz, T., Grasset, R.. Augmented reality browser survey. Technical Report; Graz University of Technology; 2011.
- [8] Kim, W., Kerle, N., Gerke, M.. Mobile augmented reality in support of building damage and safety assessment. Natural Hazards and Earth System Sciences 2016;16(1):287.
- [9] Yang, Y., Shim, J., Chae, S., Han, T.. Mobile augmented reality authoring tool. In: 10th IEEE Int'l Conf on Semantic Computing. IEEE; 2016, p. 358–361.
- [10] Chung, J., Pagnini, F., Langer, E.. Mindful navigation for pedestrians: Improving engagement with augmented reality. Technology in Society 2016;45:29–33.
- [11] Pryss, R., Geiger, P., Schickler, M., Schobel, J., & Reichert, M. (2016). Advanced Algorithms for Location-Based Smart Mobile Augmented Reality Applications. Procedia Computer Science, 94, 97-104.
- [12] Paucher, R., & Turk, M. (2010). Location-based augmented reality on mobile phones. In 2010 IEEE Computer Society Conference on Computer Vision and Pattern Recognition-Workshops (pp. 9-16). IEEE.
- [13] Reitmayr, G., & Schmalstieg, D. (2003). Location based applications for mobile augmented reality. In Proceedings of the Fourth Australasian user interface conference on User interfaces 2003-Volume 18 (pp. 65-73). Australian Computer Society, Inc.
- [14] Capece, N., Agatiello, R., & Erra, U. (2016, July). A client-server framework for the design of geo-location based augmented reality applications. In Information Visualisation (IV), 2016 20th International Conference (pp. 130-135). IEEE.
- [15] Yelp. https://www.yelp.com/mobile. [Online; accessed on 06-January-2017]
- [16] Shoemake, K. (1985, July). Animating rotation with quaternion curves. In ACM SIGGRAPH computer graphics (Vol. 19, No. 3, pp. 245-254). ACM.
- [17] Lee, Y. H., & Rhee, S. B. (2015). Efficient Photo Image Retrieval System Based on Combination of Smart Sensing and Visual Descriptor. Intelligent Automation & Soft Computing, 21(1), 39-50.
- [18] Wikitude. http://www.wikitude.com/. [Online; accessed on 30-April-2017]
- [19] Augment3D. Google Android Store Mobile Application: https://play.google.com/store/apps/details?id=com.ar.aug ment&hl=de; Apple iOS Store Mobile Application: https://itunes.apple.com/de/app/augment-3d-augmentedreality/id506463171?mt=8. [Online; accessed on 30-April-2017]
- [20] SystemPanel Smart Mobile Android Store Application: https://play.google.com/store/apps/details?id=nextapp.syst empanel.r1&hl=de. [Online; accessed 30-April-2017]
- [21] Instruments performance-analysis and testing tool. https://developer.apple.com/library/content/documentation /DeveloperTools/Conceptual/InstrumentsUserGuide/ [Online; accessed on 30-April-2017]